## クロームブックの使い方 マニュアル

## -ログインから【クラスルーム】を使ったライブ配信までー

足立区立花畑小学校 令和 4 年 1 月 25 日

※使い方マニュアルは大切に保管してください。 ※反応が悪い場合は再起動をしてください。 ※不必要な設定の変更は行わないでください。

## 事前作業

電源をいれて、ご家庭のインターネットと接続し、グーグルアカウントにログインして ください。

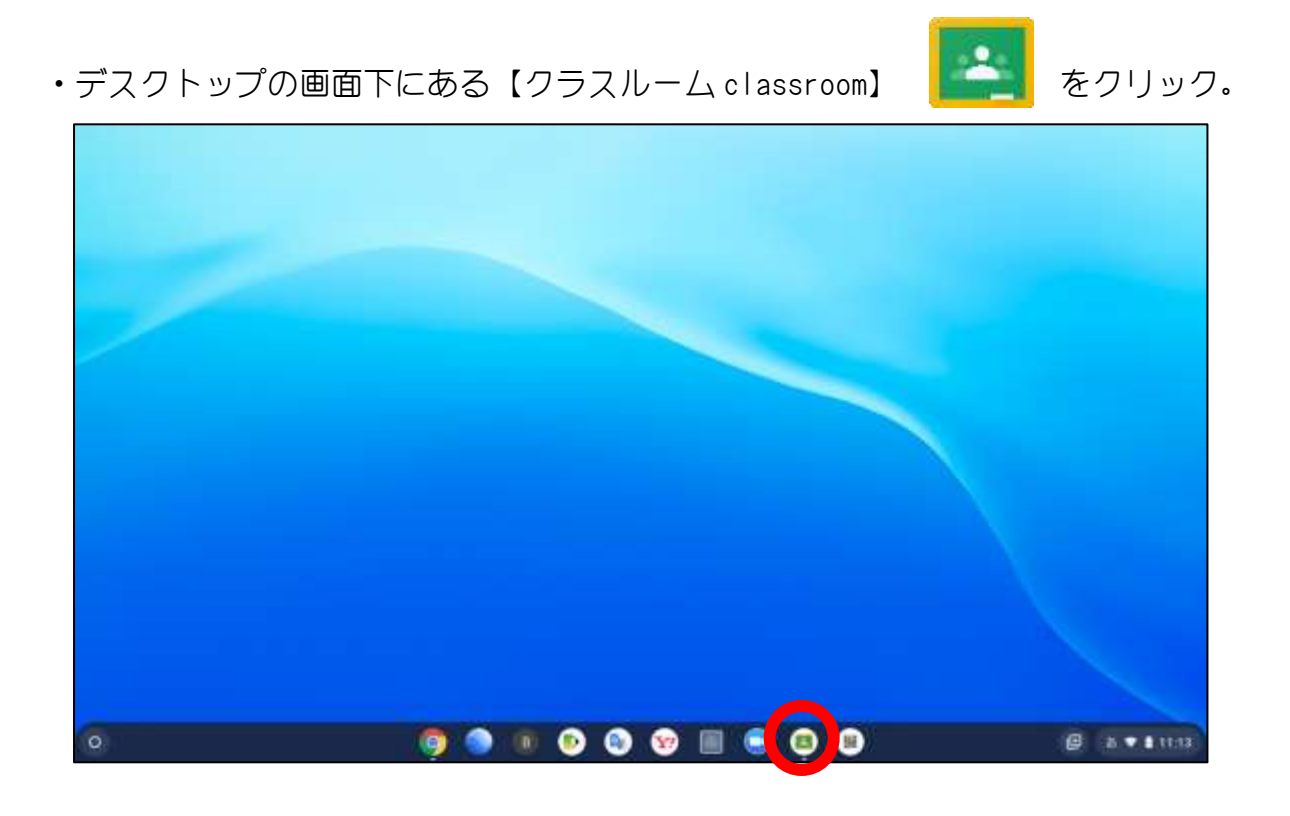

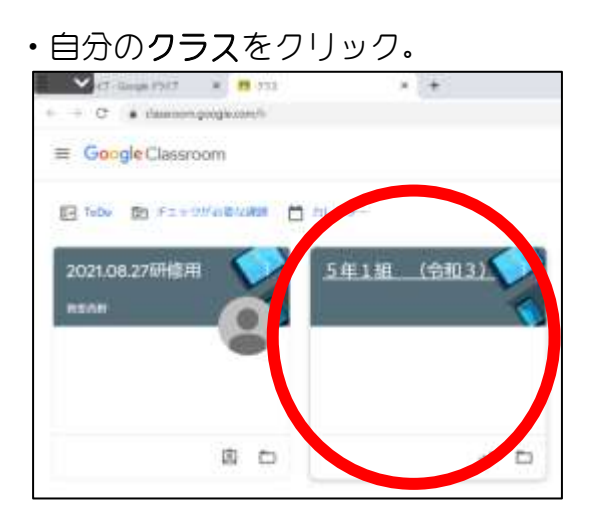

・【ミート(Meet)のリンク】をクリック。

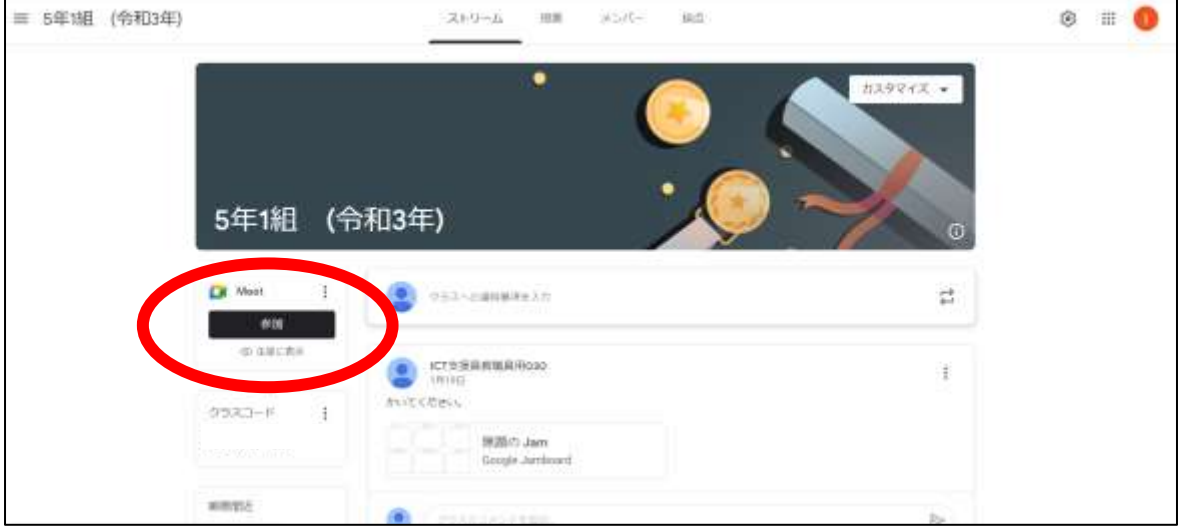

・ミートのカメラとマイクの「使用を許可」する。

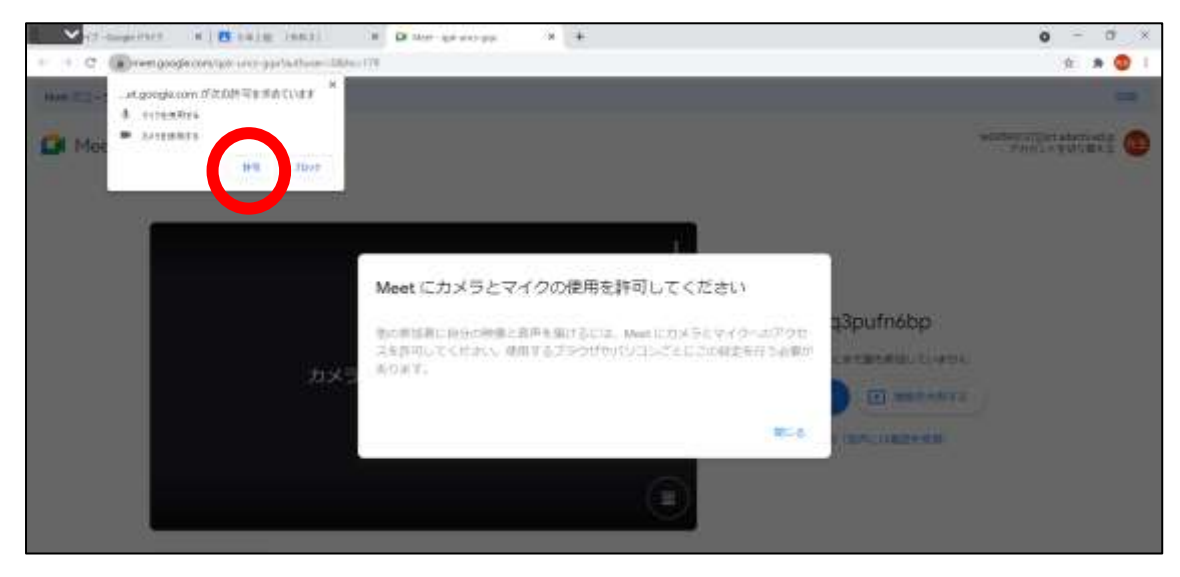

・マイクボタンとカメラボタンをクリックして、オフにし、「今すぐ参加」をクリック。

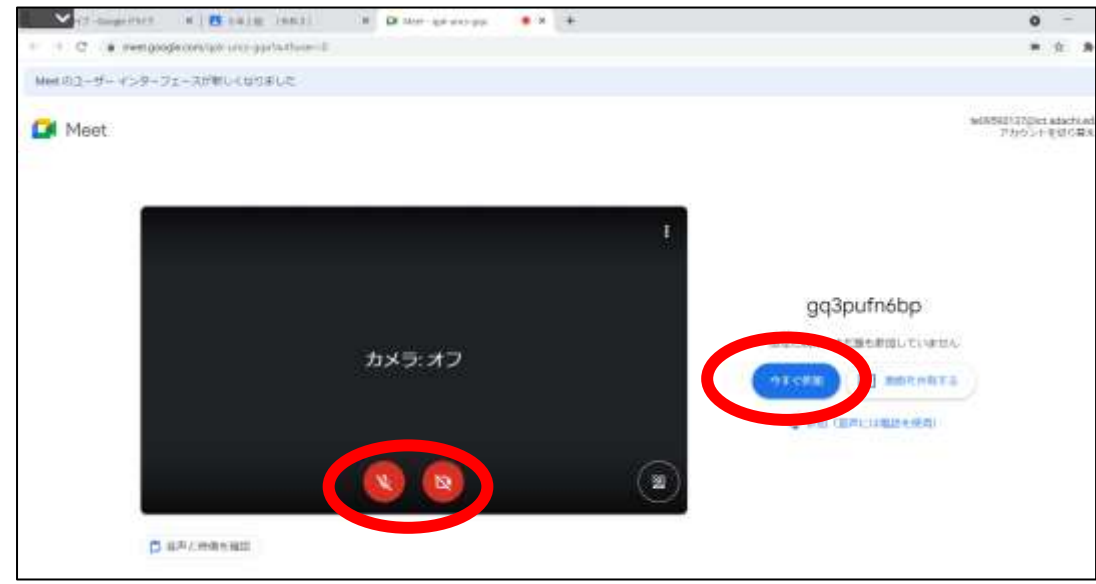

※先生から指示があった場合は、マイクボタンやカメラボタンを クリックしてマイクとカメラをオンにしてください。

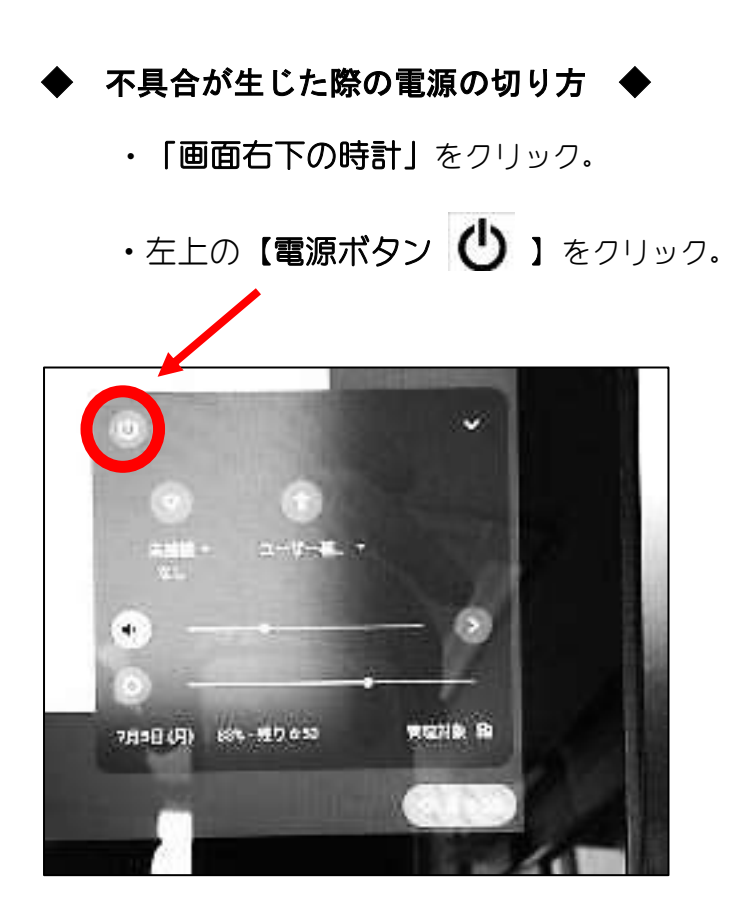